## INICIAR SESION

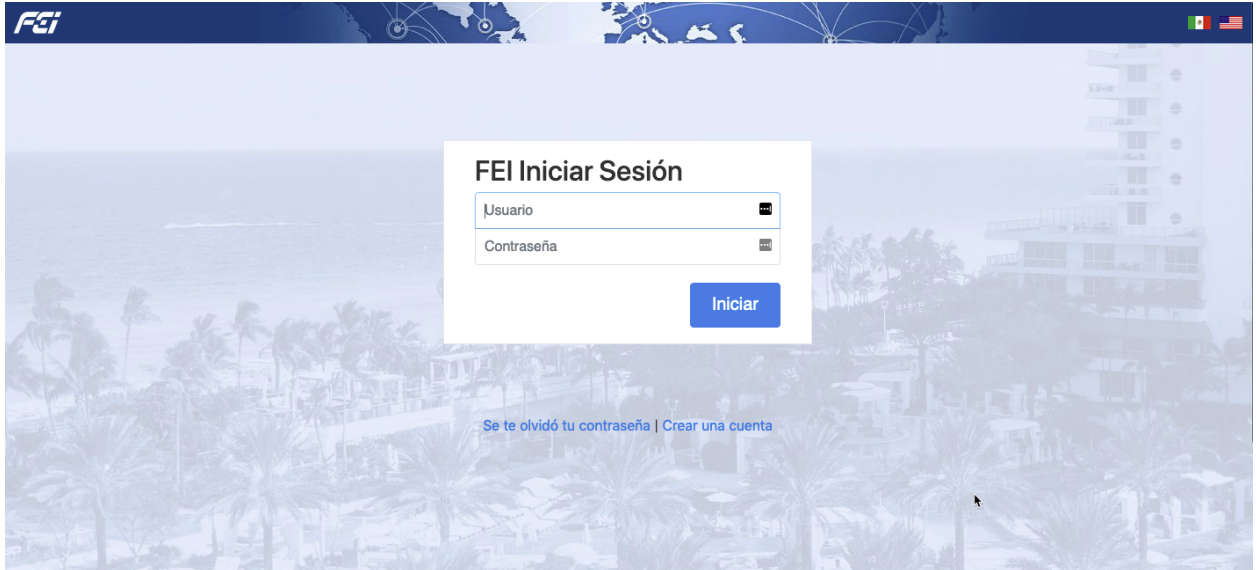

## Puede cambiar el idioma oprimiendo la bandera

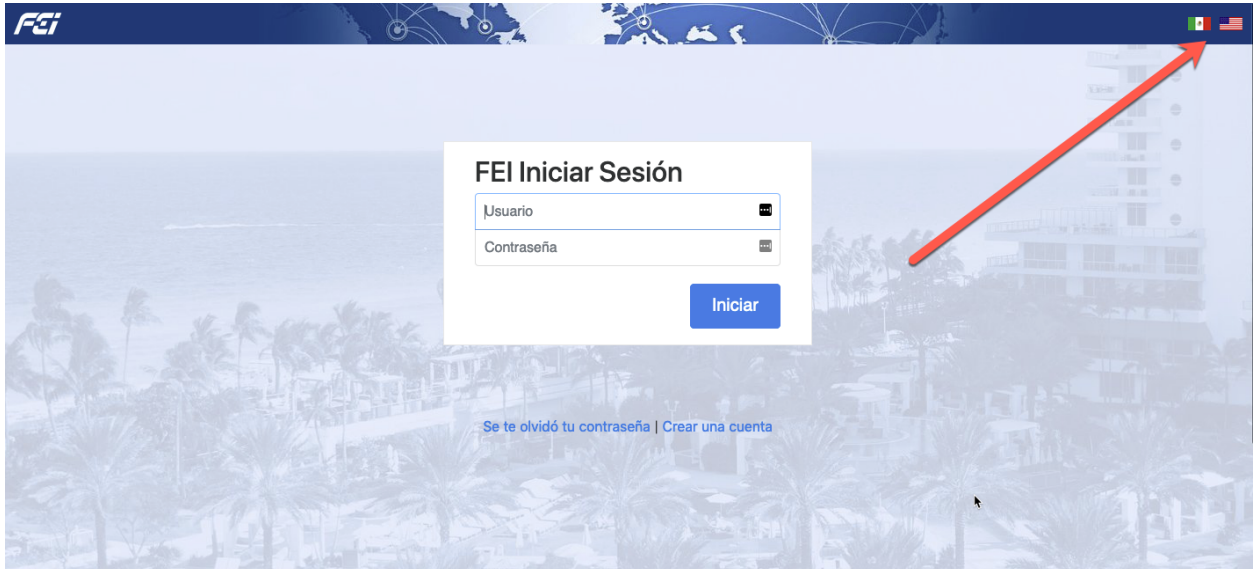

Una vez iniciada su sesion

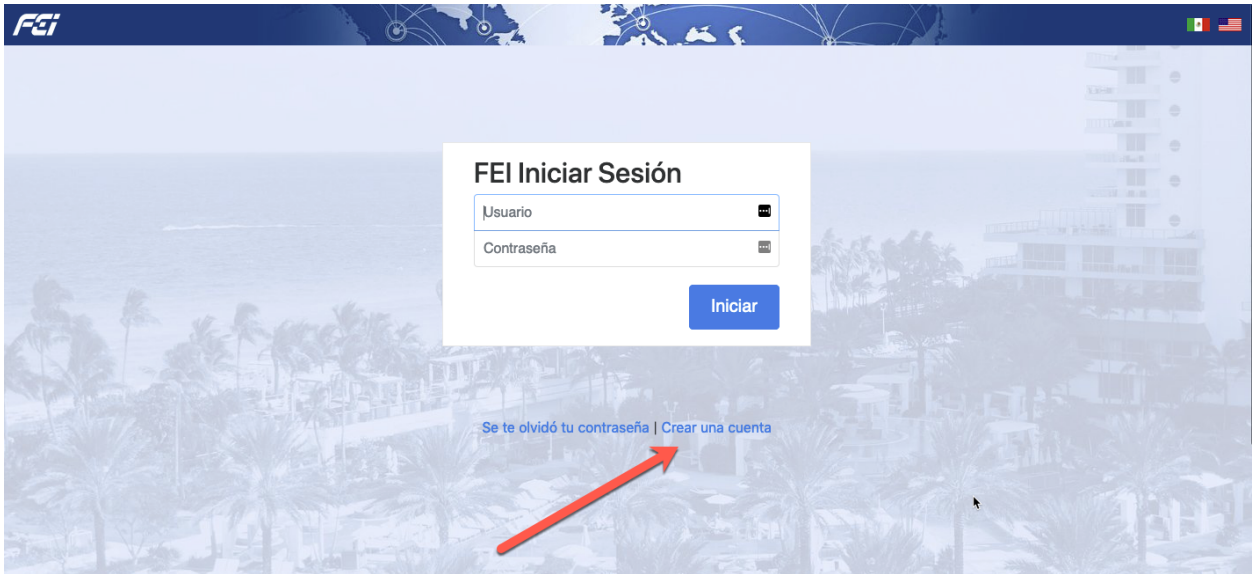

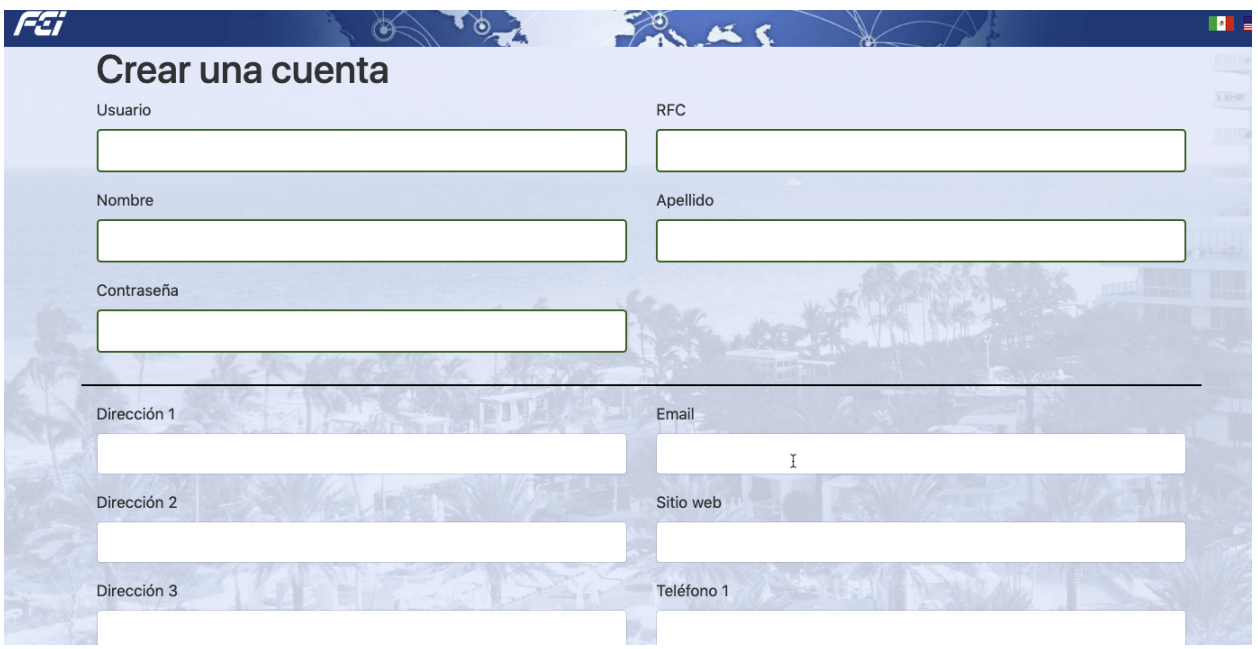

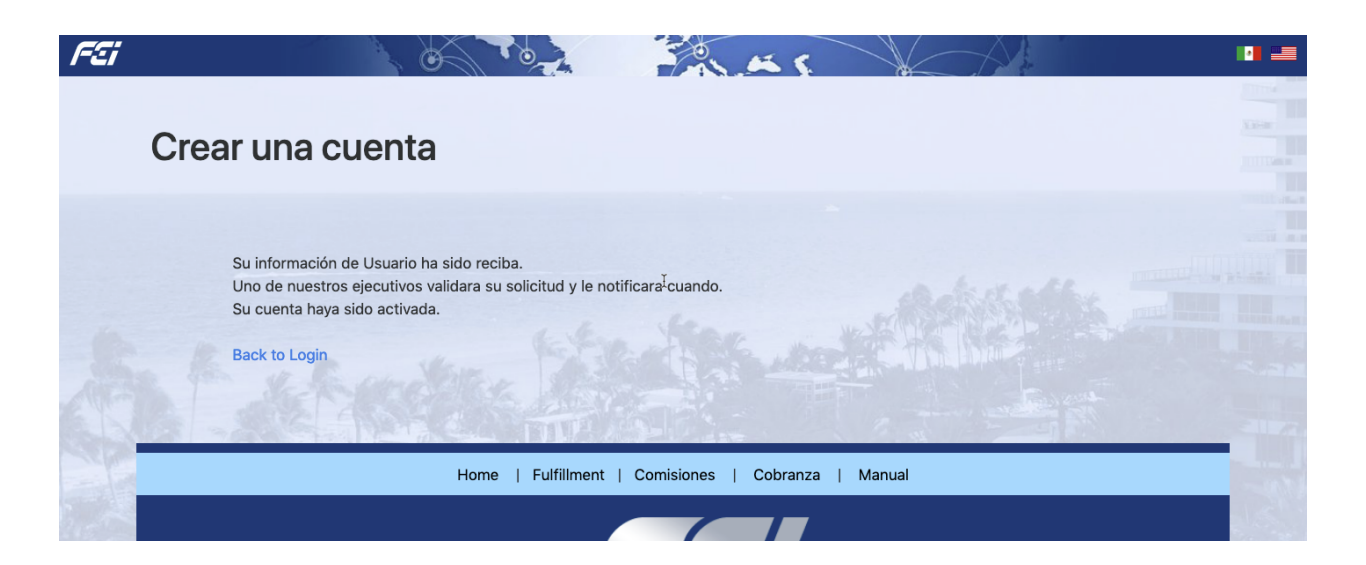

Su cuenta será revisada y una vez aprobada, recibirá un correo electrónico validando su cuenta

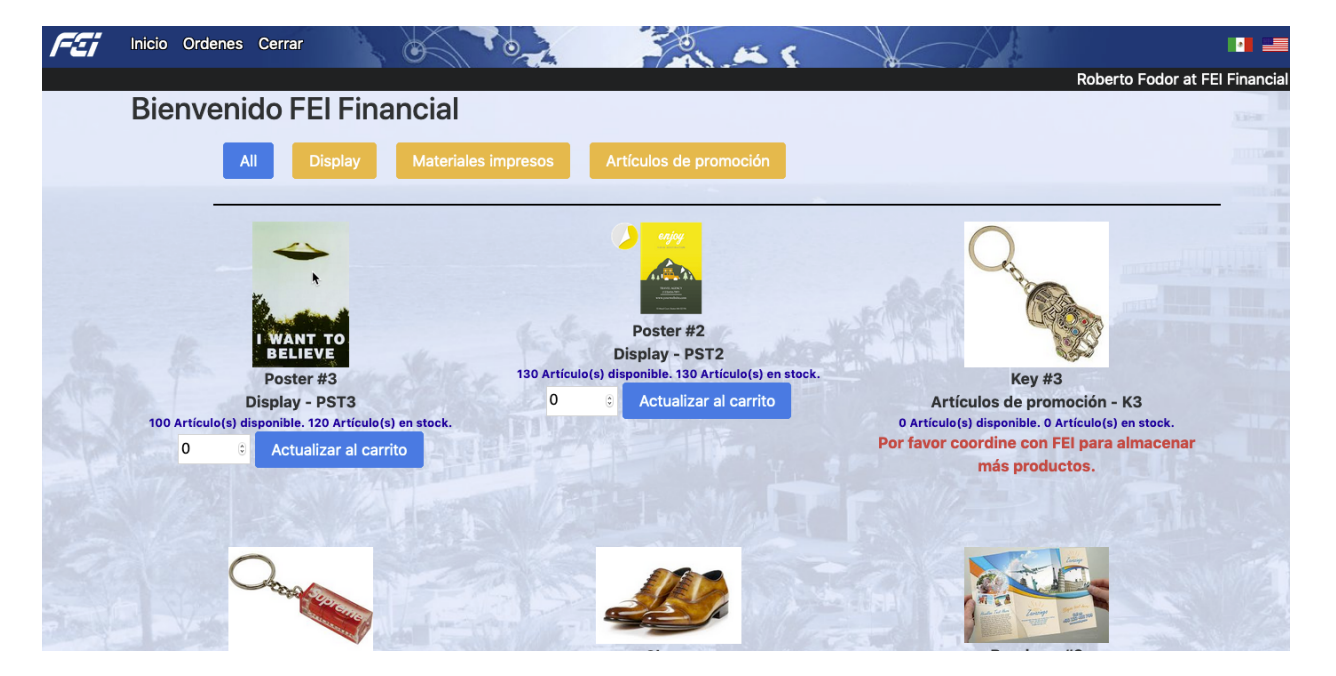

Una vez iniciada su sessión, podrá ver los articulos disponibles.

Puede seleccionar los diferentes tipos de artículos disponibles con que cuenta su inventario, en la página principal

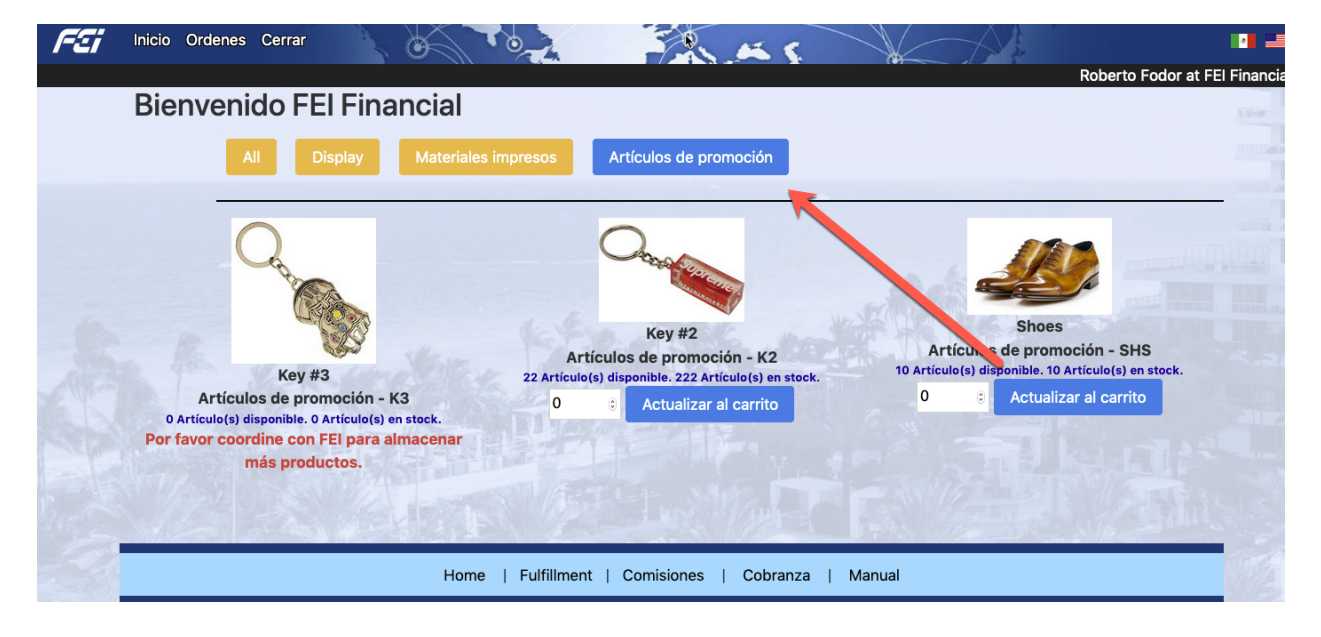

Los articulos que ya no estén disponibles en su inventario, serán indicados con una nota en Rojo.

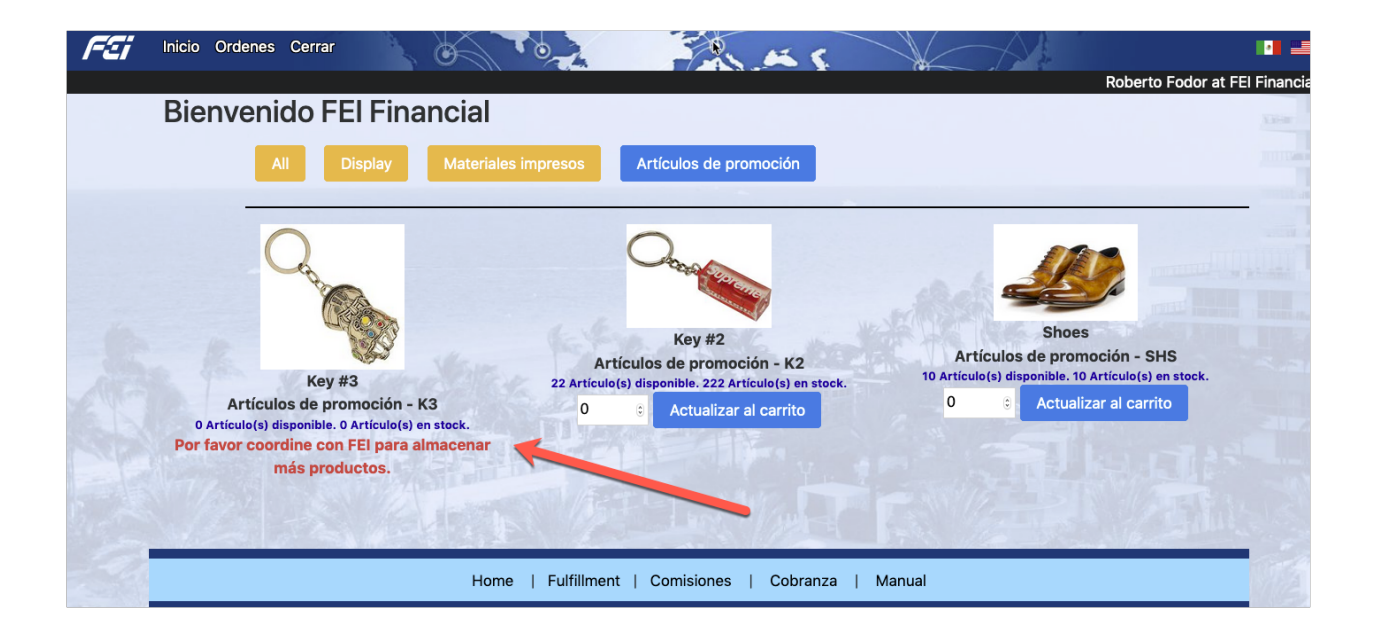

Pueda agregar el numero de los artículos que desee a su carrito, haciendo clic en el botón "Actualizar al carrito"

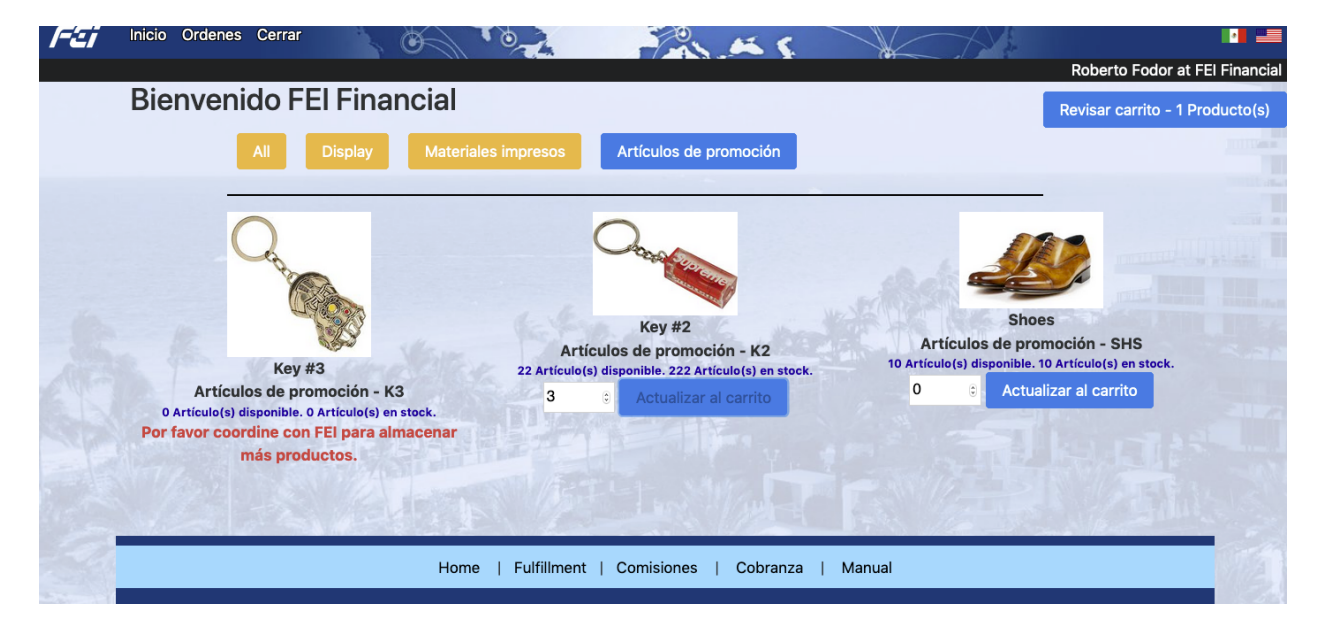

Al actualizar su carrito, aparecerá la opición "Ver carrito"

Usted Puede continuar agregando artículos al carrito hasta finalizar y completar su orden.

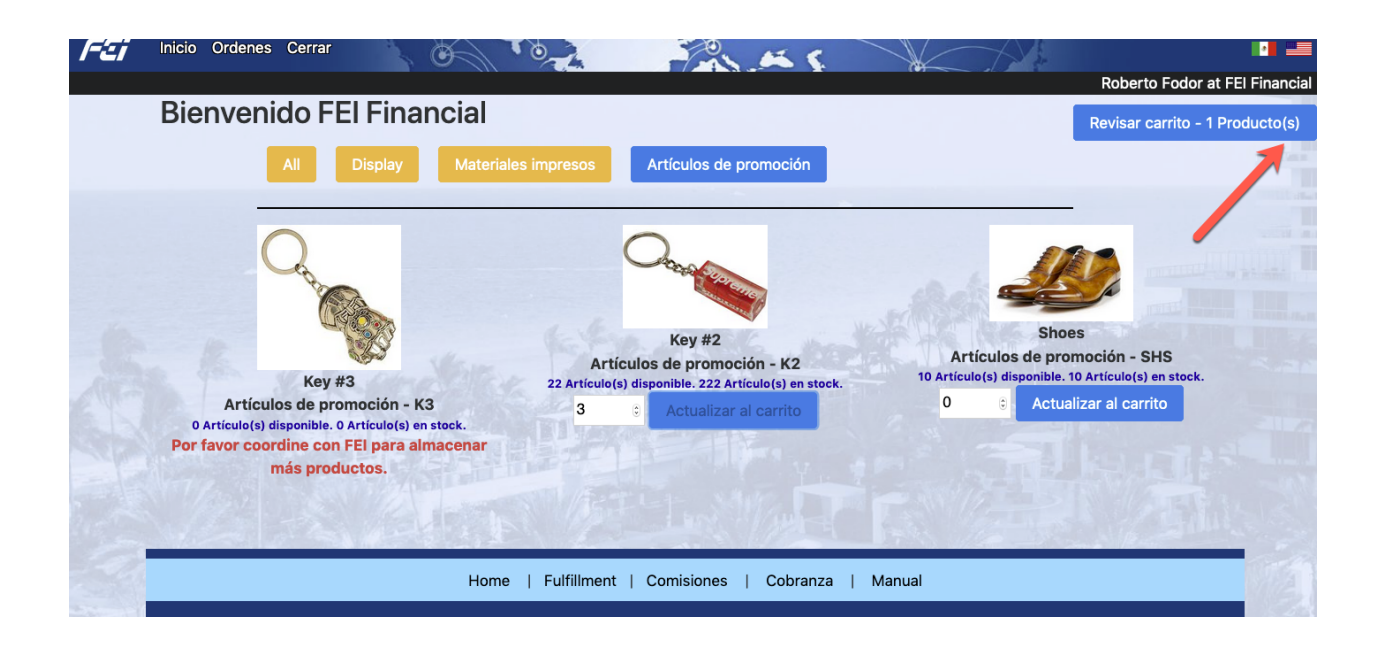

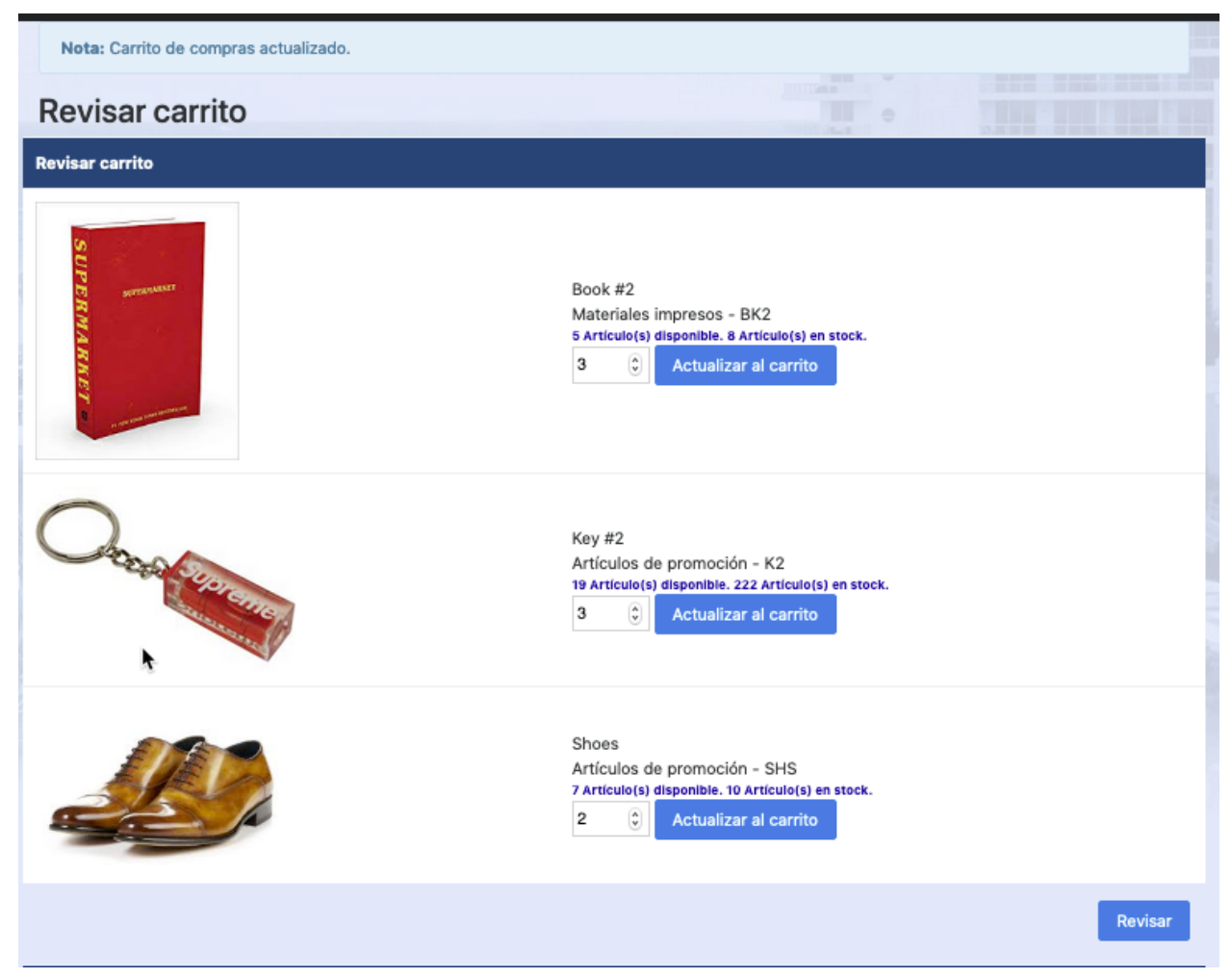

En esta página es posible cambiar y actualizar las cantidades solicitadas

Haga Clic en el botón de "Revisar" para finalizar su orden.

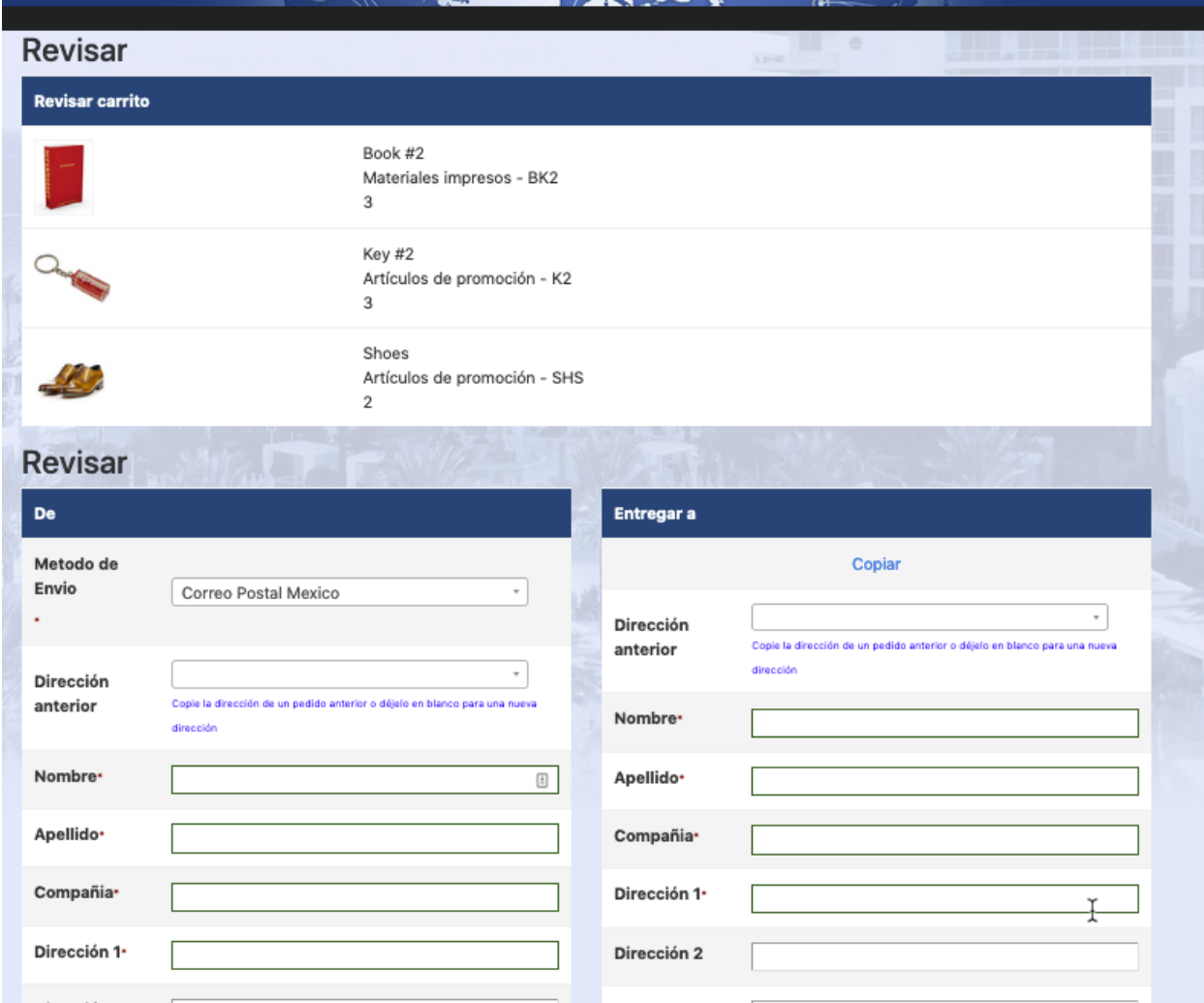

Completar la orden solicitada

Seleccionar el Remitente

Para su convenciencia, las direcciones utilizadas serán memorizadas en el Sistema para su posible uso repetitivo, y podrán ser escogidas de nuevo seleccionándolas del menu.

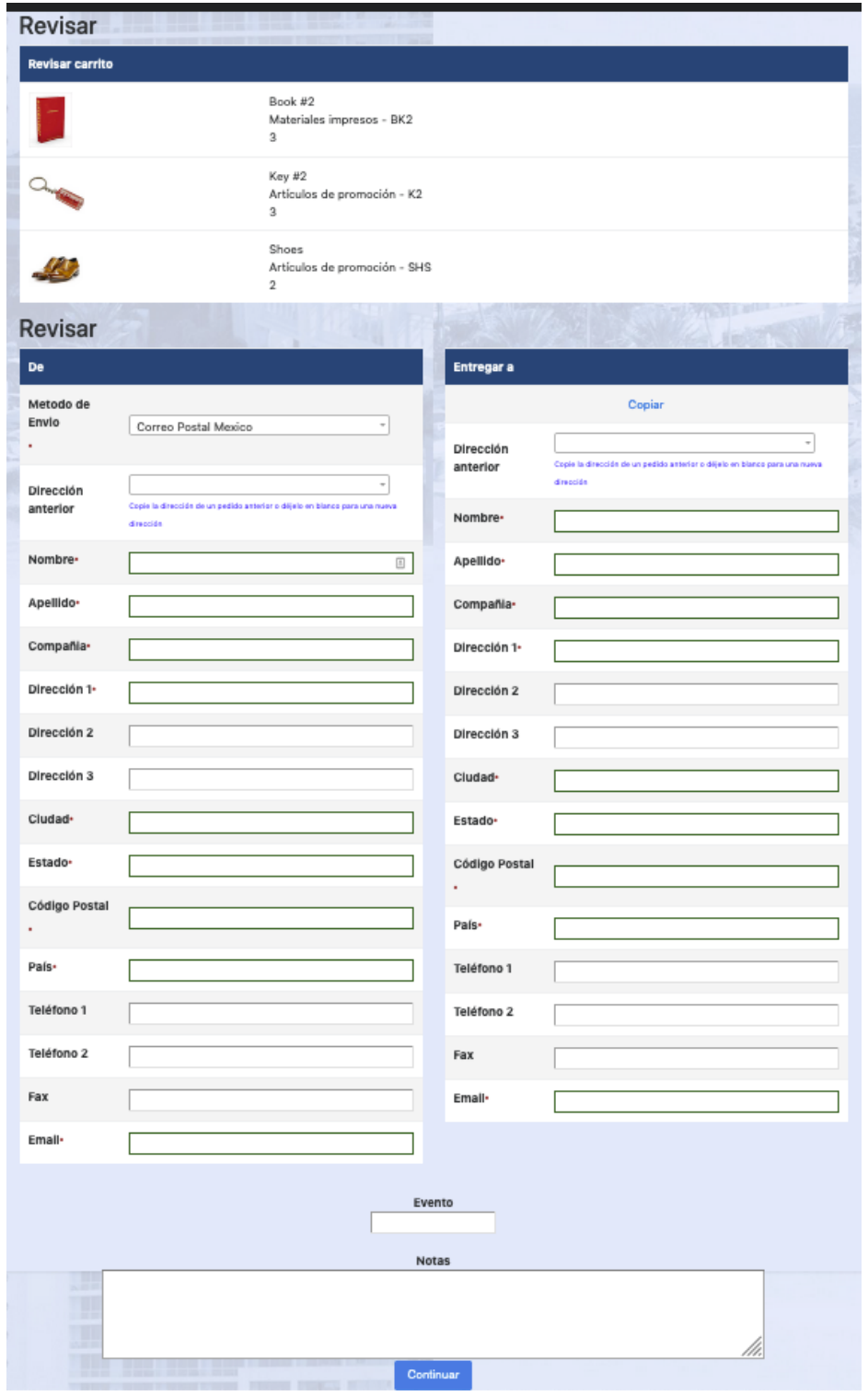

En caso de que la orden sea enviada a un evento o feria en especial, favor de escribir el nombre del mismo en este espacio

Favor de revisar su orden en detalle hacer clic para continuar

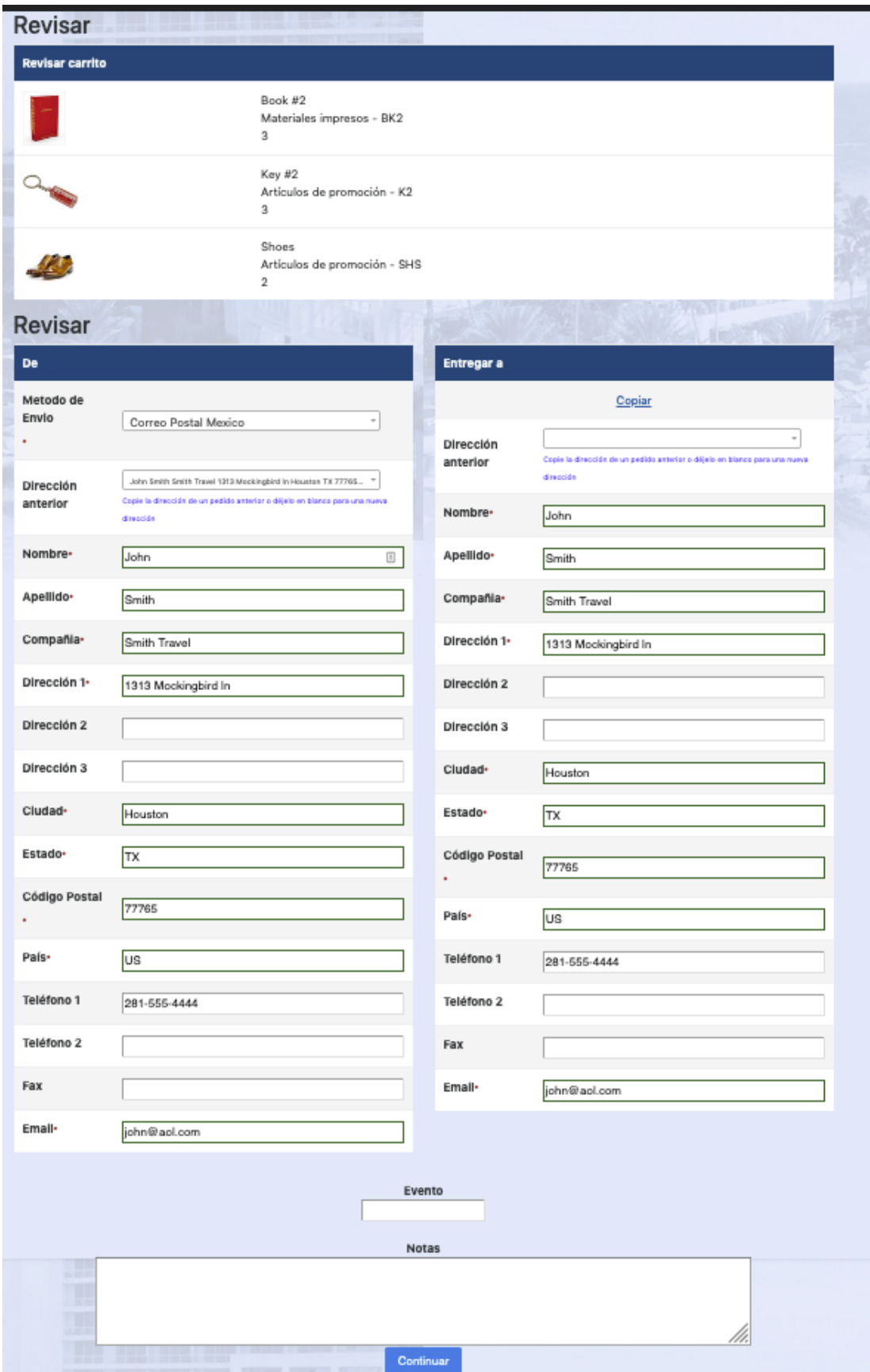

## Nota: Orden procesada

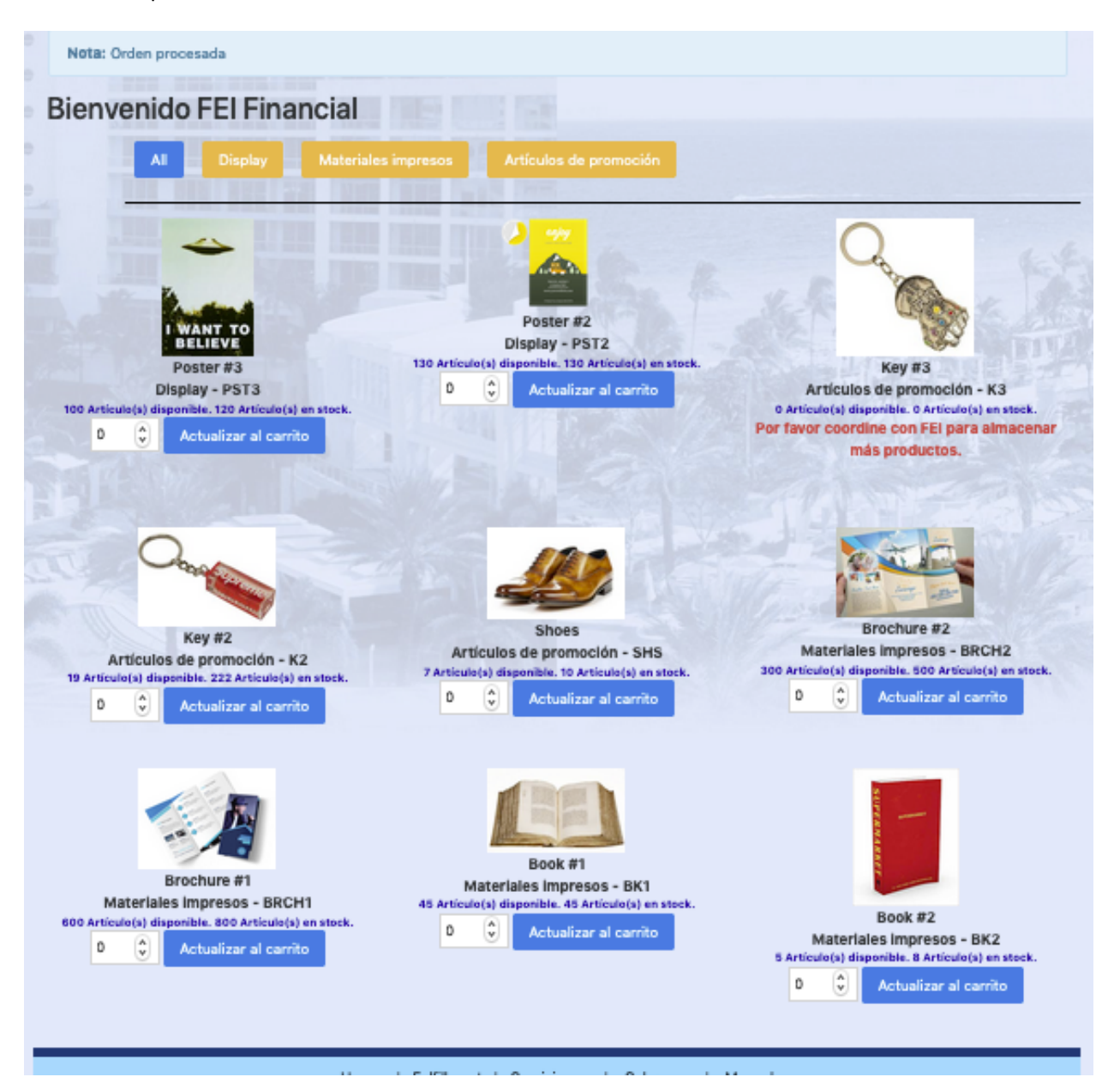